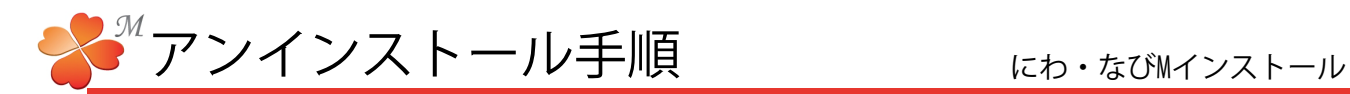

■ アンインストール手順

アンインストールの手順です。アンインストールをはじめる前に必ず ライセンスの返却 を行ってください。

ライセンスの返却をせずにアンインストールをした場合、ライセンス紛失となり、ライセンスの 再発行ができなくなる場合があります。

ここでは OS windowsXPの画面で手順を説明しています。ご使用のOSや設定によって表示が異なり ます。対応する項目を選択して作業を進めてください。

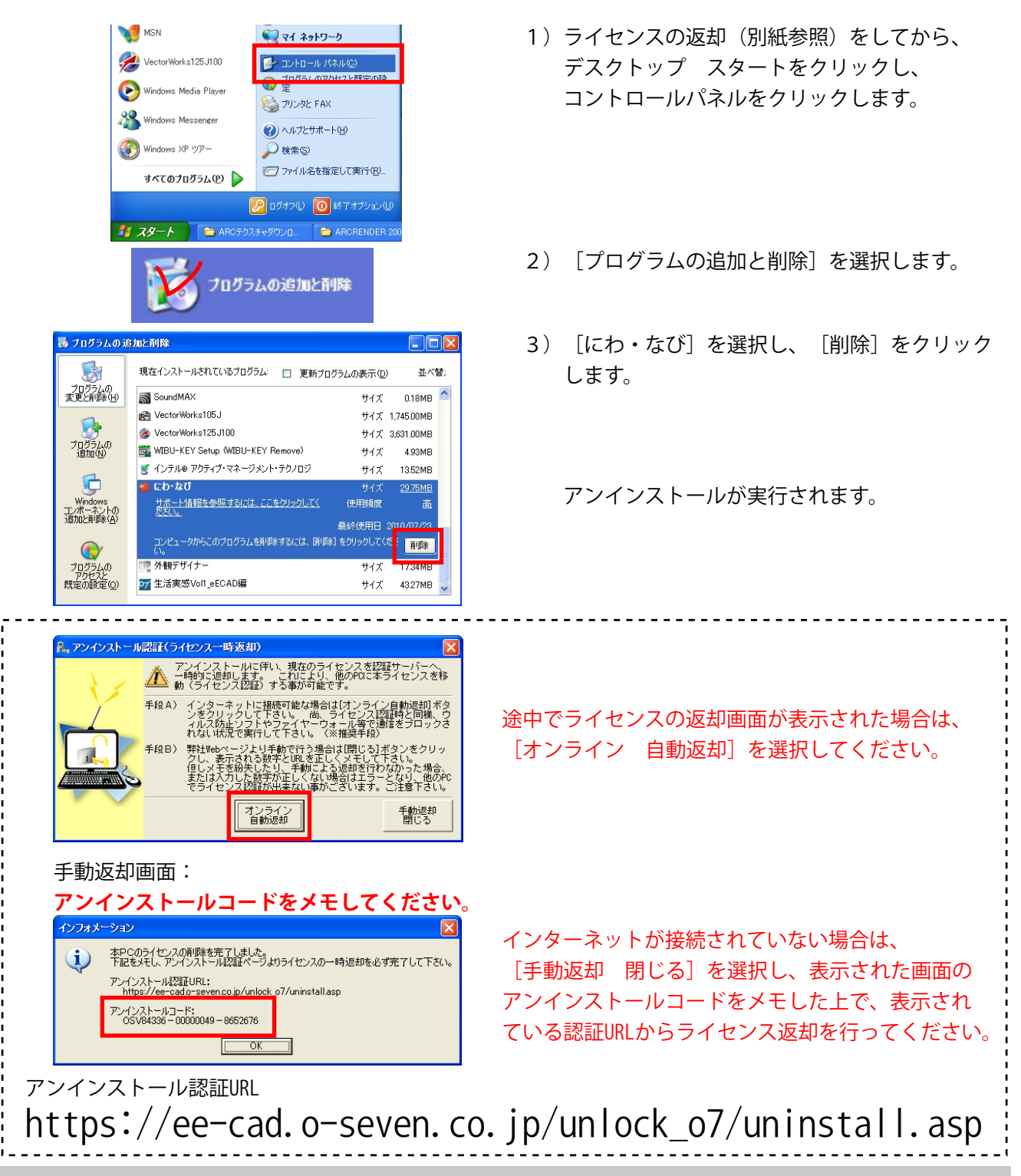